## **PASSOS A SEGUIR**

Formeu grups de 6 persones i elegiu un portantveu i un nom per al grup.

## **1ª PART: JUGA AL TRIVIAL**

- 1. Cadascú del grup s'ha d'enregistrar a aquesta adreça: [http://www.examtime.com](http://www.examtime.com/)
- 2. Individualment o per parelles obriu aquest link: <https://www.examtime.com//p/472669-EDAT-MODERNA-quizzes> i introduïu l' usuari i password, i després responeu les preguntes del trivial " EDAT MODERNA " ( és important que entreu amb usuari i contrasenya per saber, quan acabeu, quina puntuació heu tret).

## **2ª PART: PREPAREU EL TRIVIAL DEL GRUP**

1. En grups de 3 prepareu el test per al trivial. Cada grup de tres haurà de redactar 2 preguntes de cadascun d'aquests blocs de temes:

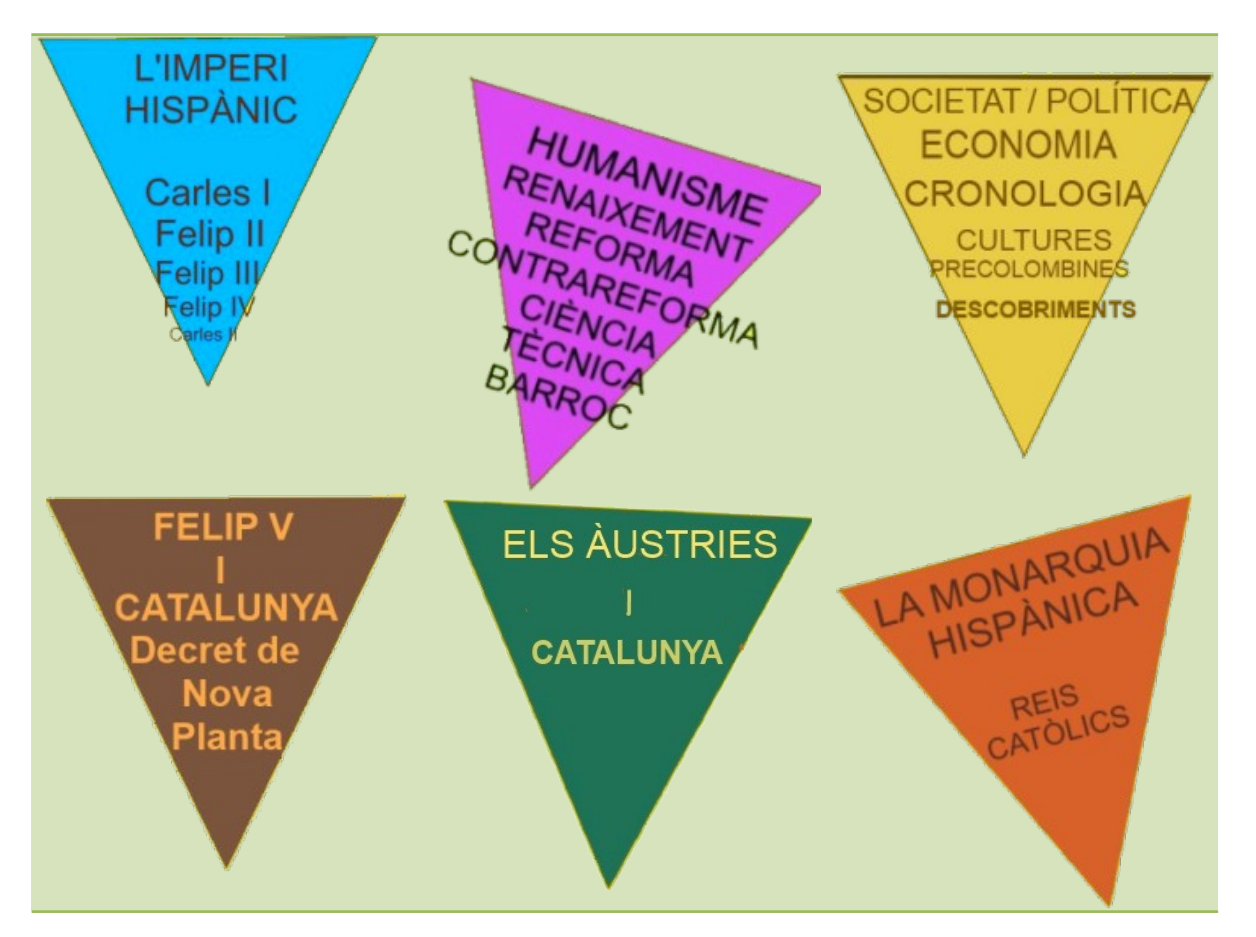

d) Per formular les preguntes podeu fer servir el vostre llibre de text, apunts, dossier, adreces que conegueu d'internet i també clicar la tecla: [TEMES](http://montse.quintasoft.net/2ESO/portada_emoderna.htm), on hi podeu trobar idees.

Les preguntes poden ser de tres tipus: *opció múltiple, selecció múltiple o veritat/fals.* En el test que prepareu no cal que siguin totes de la mateixa tipologia.

- a) Opció múltiple : 1 pregunta, diverses respostes a escollir i més d'una resposta possible.
- b) Selecció múltiple : 1 pregunta, diverses respostes a escollir i una única resposta possible.
- c) Veritat/fals : Una afirmació i dues respostes a escollir, una es vertadera i l'altra falsa.
- 2. Quan hàgiu elaborat totes les preguntes les heu d'introduir al programa ExamTime per elaborar un sol test del grup.

Ho fareu seguint aquest procediment:

a) Entreu al programa amb l'usuari i contrasenya del portantveu del grup.

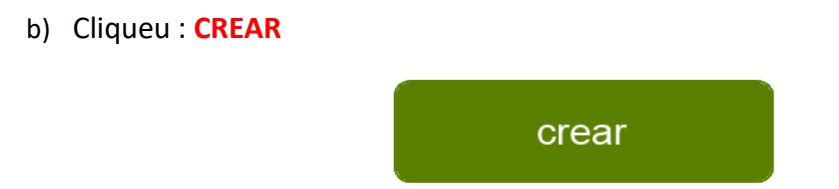

c) Escolliu l'opció: **TEST,** i ja podreu anar introduint les preguntes que heu preparat.

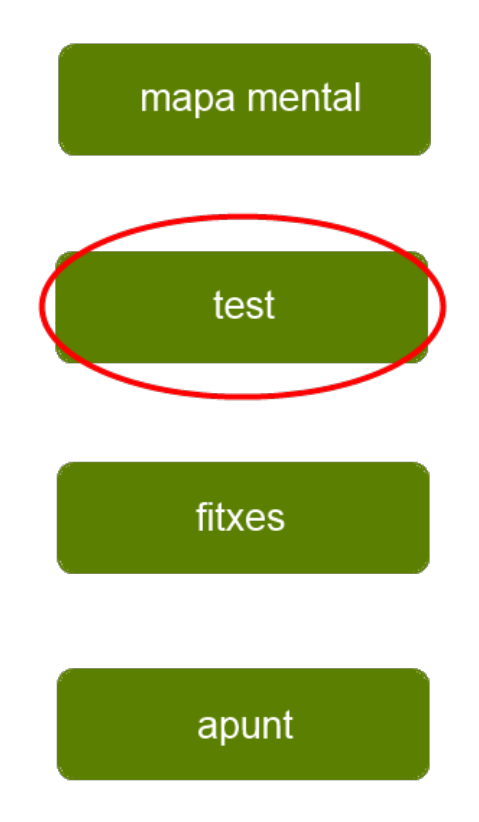

**( Escriviu el títol que voleu donar al vostre test, seguit del nom que hàgiu escollit per al grup. Exemple: Temps moderns/ grup de reporters)**

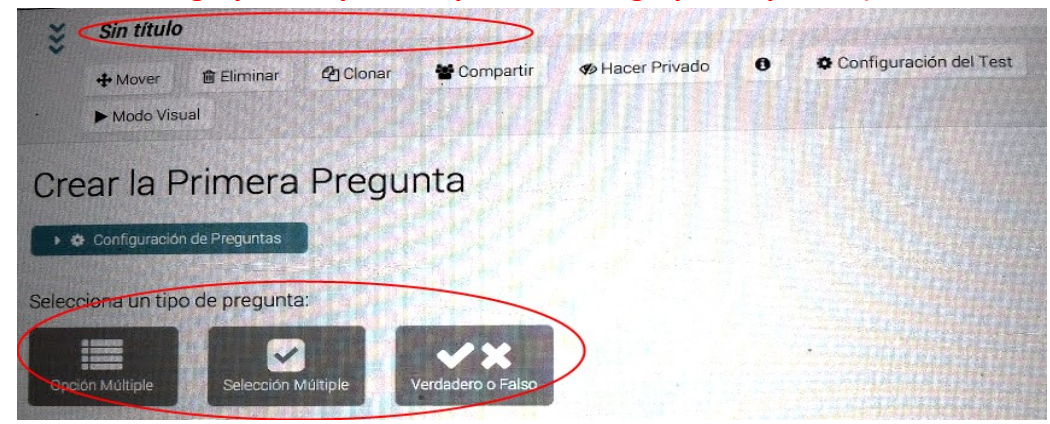

## **3ª PART: JUGUEU AL TRIVIAL DEL GRUP**

- a) Podeu jugar individualment o per parelles.
- b) Si n'heu sortit, entreu a ExamTime amb el vostre usuari i contrasenya. Probablement us apareixerà el test que heu preparat com a activitat feta recentment. Si no us surt, escriviu en el cercador el títol complet del test que he preparat.
- c) Apareixerà el vostre trivial i ja podeu començar la partida. Quan hàgiu respost totes les preguntes contrasteu la puntuació que heu tret amb la dels altres companys(nyes del grup.
- d) També podeu respondre les preguntes del trivial que han preparat altres grups de la classe.